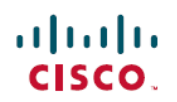

# **Release Notes for Cisco FindIT Network Manager and Cisco FindIT Network Probe, Version 1.0.0**

**First Published:** 2016-11-09

**Last Modified:** 2017-01-17

# **Release Notes for FindIT Network Management, 1.0**

These release notes describe the recommended practices and known issuesthat apply to software version 1.0.0 of Cisco FindIT Network Manager and Cisco FindIT Network Probe.

## **Cisco FindIT Network System Requirements**

Cisco FindIT Network Manager and Cisco FindIT Network Probe are distributed as virtual machine images for multiple hypervisor environments. The supported hypervisor environments are as follows:

- Microsoft Hyper-V version 10.0 or above
- Oracle VirtualBox version 5.0.2 or above
- VMWare products—It can be one of the following:
	- ◦ESXi version 5.5 or above
	- ◦Fusion version 7 or above
	- ◦Workstation version 12 or above

The minimum system resource requirements for the FindIT virtual machines are as follows:

#### **Table 1: System Resources for the FindIT Virtual Machines**

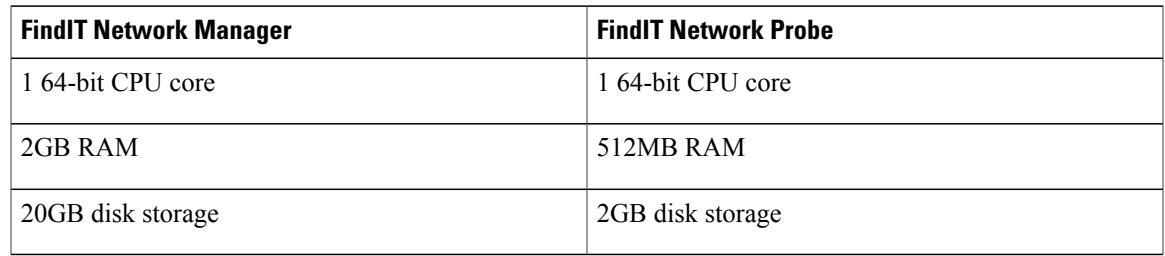

The FindIT web user interface is supported with the following browsers:

• Apple Safari version 9

- Google Chrome version 52
- Microsoft Edge version 38
- Microsoft Internet Explorer version 11
- Mozilla Firefox version 48

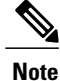

When using Safari, ensure that the certificate presented by the FindIT Network Probe is set to **Always Trust**. Otherwise, certain functions such as **Discovery** and **Dashboard** that depend on the use of secure websockets will fail. This is a limitation of the Safari web browser.

## **Cisco Supported Devices**

FindIT Network supports the Cisco 100 to 500 series products. For a detailed list of devices and features supported, please refer to the *Cisco FindIT Network Manager - Device Support List* located at [http://](http://www.cisco.com/c/en/us/support/cloud-systems-management/findit-network-management/products-technical-reference-list.html) [www.cisco.com/c/en/us/support/cloud-systems-management/findit-network-management/](http://www.cisco.com/c/en/us/support/cloud-systems-management/findit-network-management/products-technical-reference-list.html) [products-technical-reference-list.html](http://www.cisco.com/c/en/us/support/cloud-systems-management/findit-network-management/products-technical-reference-list.html).

## **License Requirements**

FindIT Network Manager is a licensed application. Device licenses are required for each Cisco 100 to 500 series product being managed. A count of up to ten Cisco 100 to 500 series devices may be managed in **Evaluation Mode** without a license. For more information, please refer to the FindIT Network Manager datasheet at [http://www.cisco.com/c/en/us/support/cloud-systems-management/findit-network-manager/](http://www.cisco.com/c/en/us/support/cloud-systems-management/findit-network-manager/model.html) [model.html](http://www.cisco.com/c/en/us/support/cloud-systems-management/findit-network-manager/model.html).

## <span id="page-1-0"></span>**Limitations and Restrictions**

The Cisco FindIT Network limitations and restrictions are described in the following sections:

- General [Limitations](#page-1-0)
- System [Backup](#page-2-0) and Restore

## **General Limitations**

- The web interface on FindIT Network Manager takes a few minutes to become operational after the virtual machine is started
- Depending on the size of the network, it may take the Probe several minutes to discover all devices and calculate the network topology. During this time, the **Topology** screen will be blank
- Up to 50 network devices can be managed by single Probe instance
- Up to 50 Probes can be associated with a single Manager instance
- SNMPv3 authentication keys and privacy keys must be at least 8 characters in length

• When using Safari, ensure that the certificate presented by the FindIT Network Probe is set to **Always Trust**

## <span id="page-2-0"></span>**System Backup and Restore**

- When performing a system backup or restore, FindIT will prevent you from doing any further configuration actions
- Prior to beginning a system backup or restore, the idle timeout value in **Administration** > **User Management** > **User Session Settings** should be set to at least 30 minutes (default is 60 minutes)

## **Caveats**

Г

The following table lists the open caveats for version 1.0.0

#### **Table 2: Open Caveats**

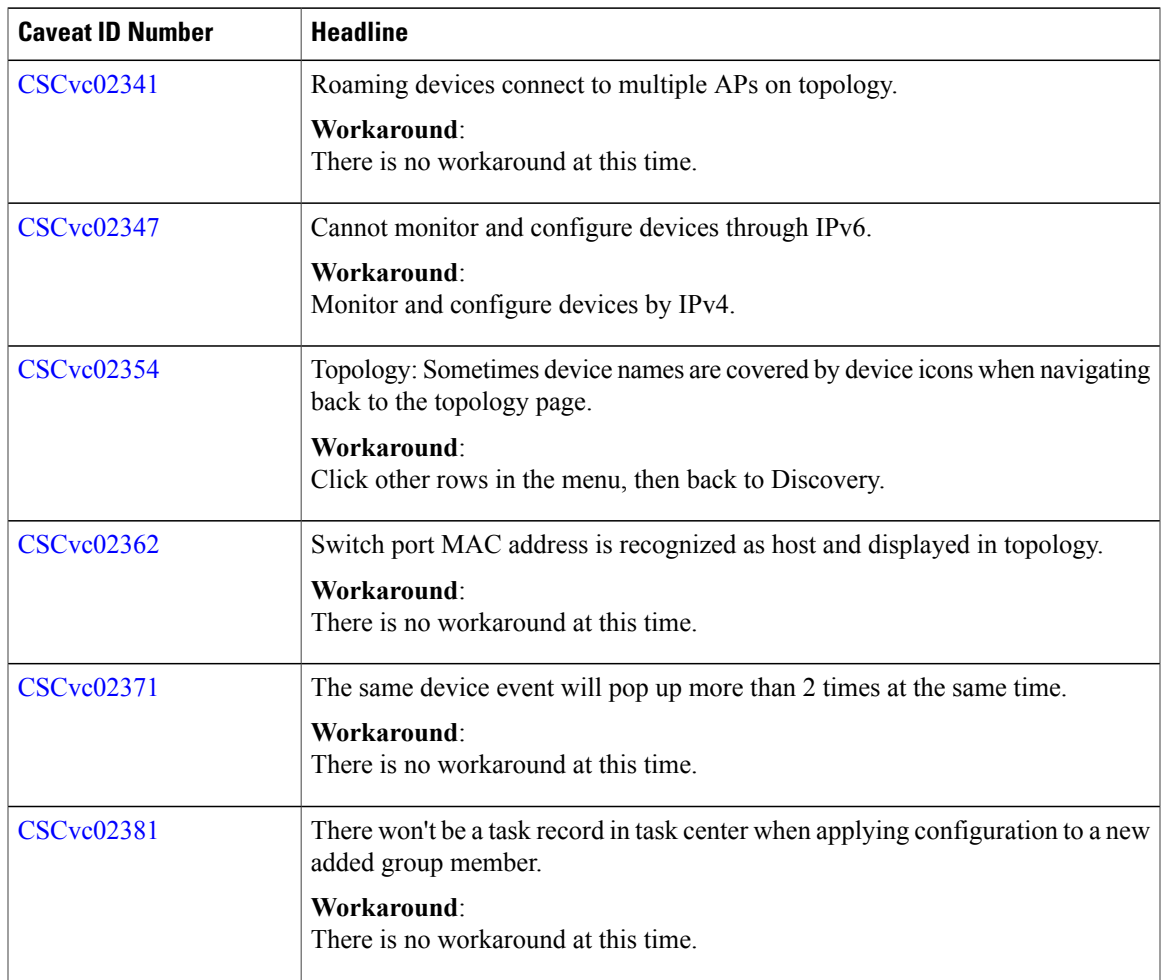

 $\mathbf I$ 

I

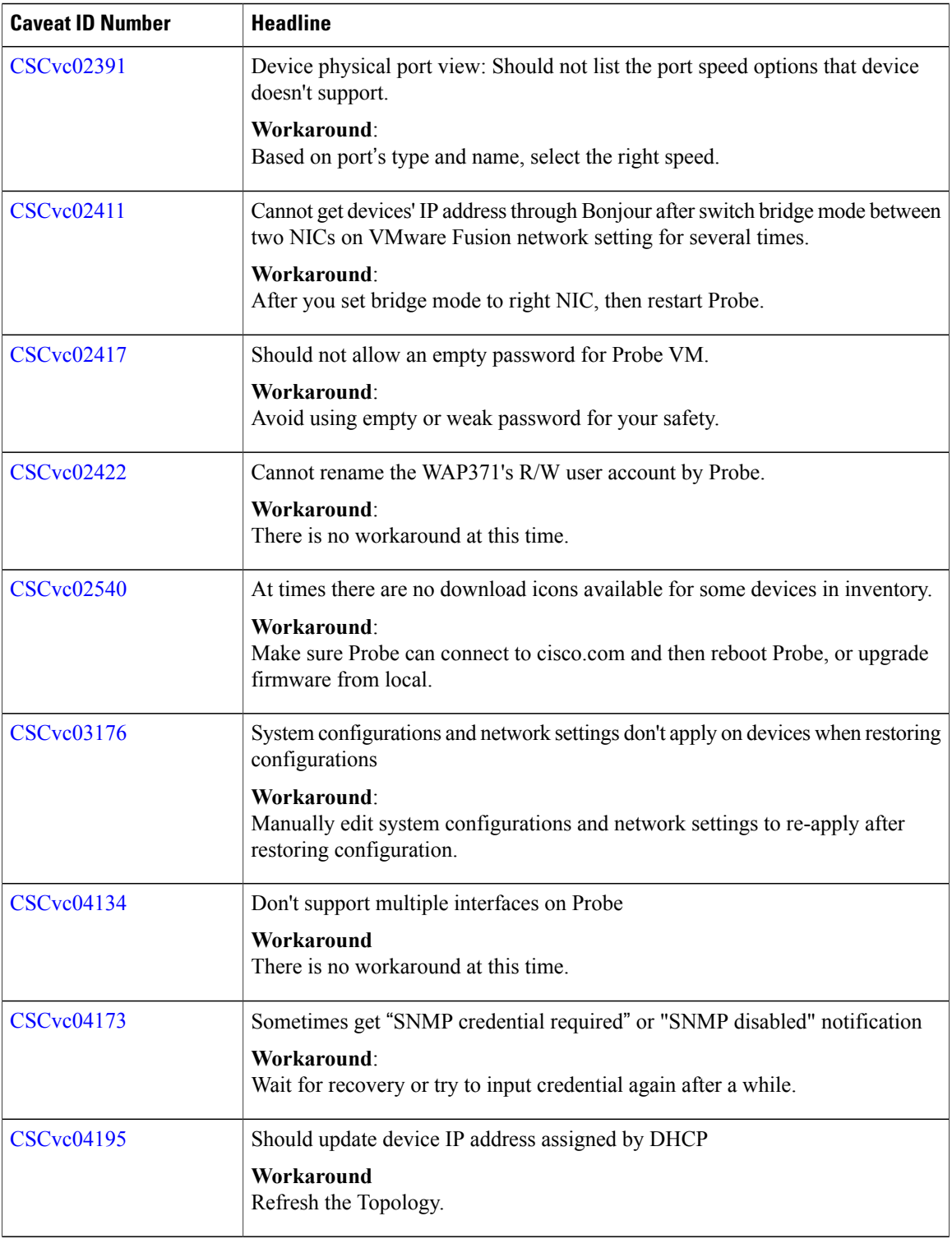

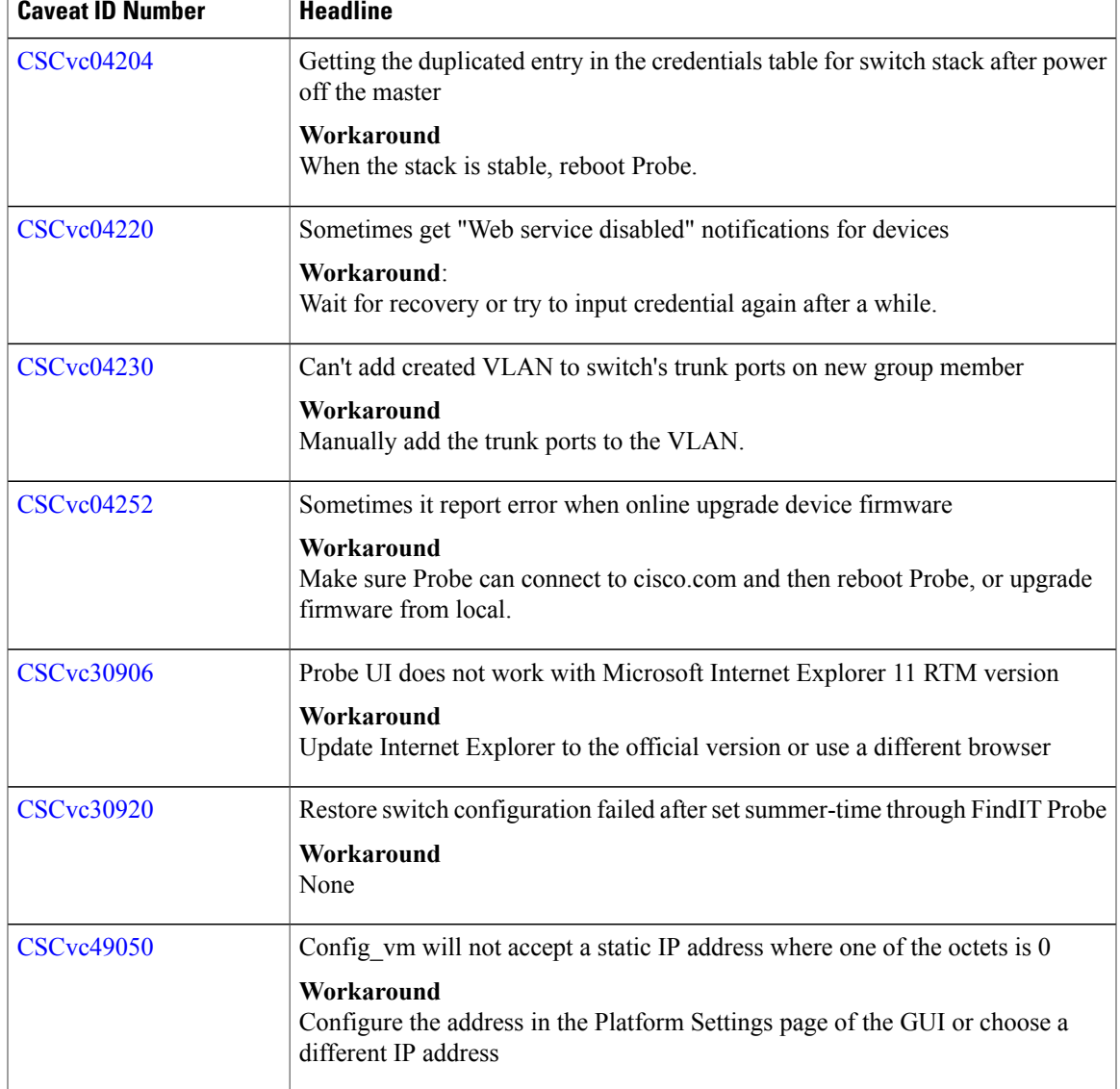

# **Where to Find Support**

Г

For current support information, visit the following URLs:

### **Table 3: Where to Find Support**

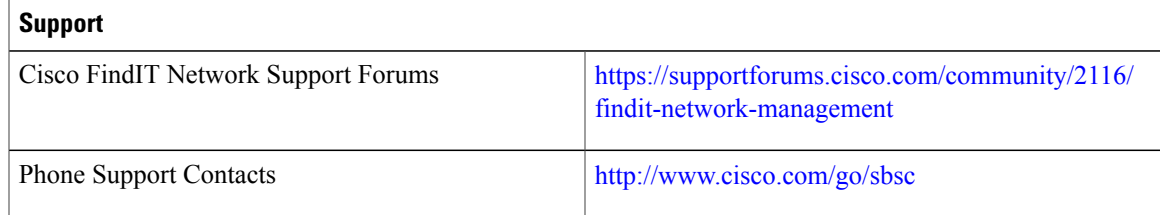

 $\mathbf{I}$ 

 $\mathbf I$ 

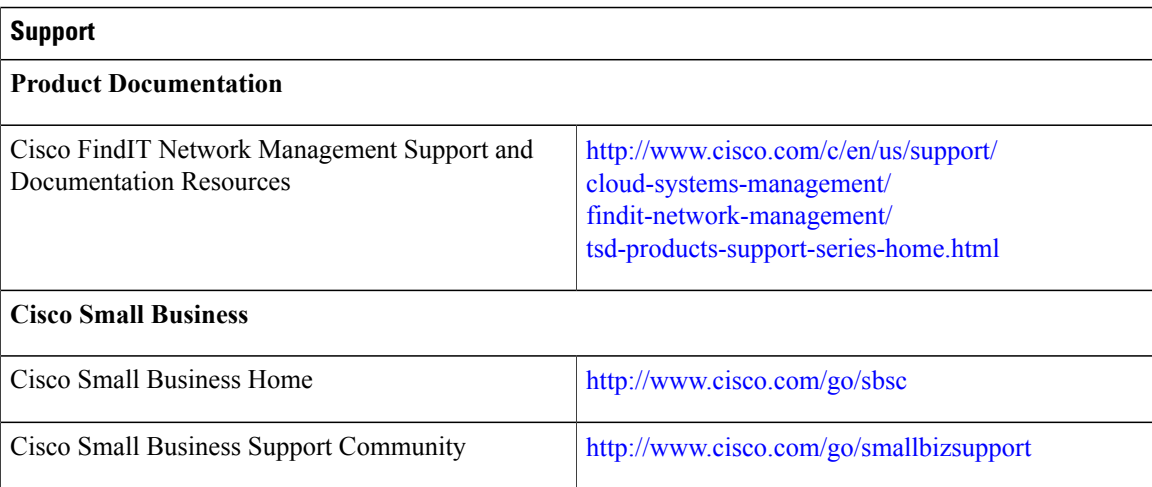

© 2017 Cisco Systems, Inc. All rights reserved.